## **Procedimiento para Inscribirse a las materias del Primer cuatrimestre en la Tecnicatura en Política, Gestión y Comunicación de la Universidad de Avellaneda.**

## IMPORTANTE: **El plazo para la inscripción vence el VIERNES 24**

**DE MARZO**. La Cursada comienza el próximo lunes 27 de marzo. De no inscribirse, no podrán cursar las materias estipuladas para el primer cuatrimestre de la Tecnicatura.

**- Los alumnos que hayan formalizado la inscripción recibirán un correo del Centro de Apoyo de la Universidad de Avellaneda, con un instructivo para la inscripción a las materias.**

**- Ingresando a la página : [www.undav.edu.ar,](http://www.undav.edu.ar) se encuentra el SIU GUARANÍ:**

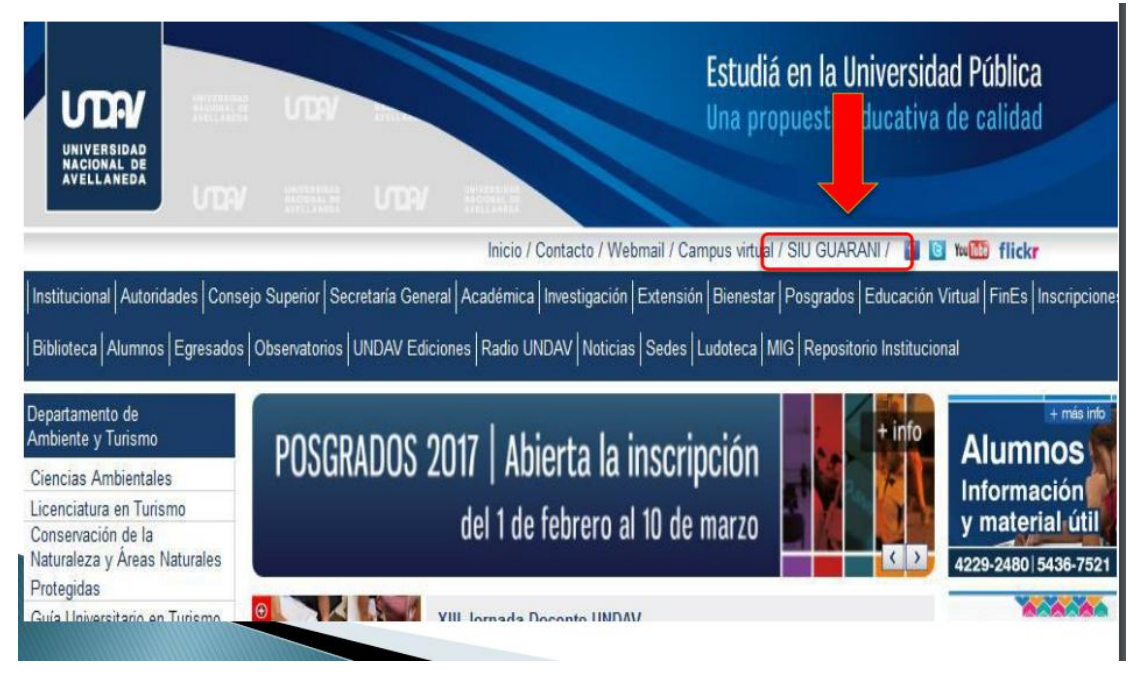

En la barra superior se visualiza el **SIU GUARANI,** que es el programa de gestión del alumnado.

**Se debe clickear allí, y de esta manera aparecerá la siguiente pantalla.**

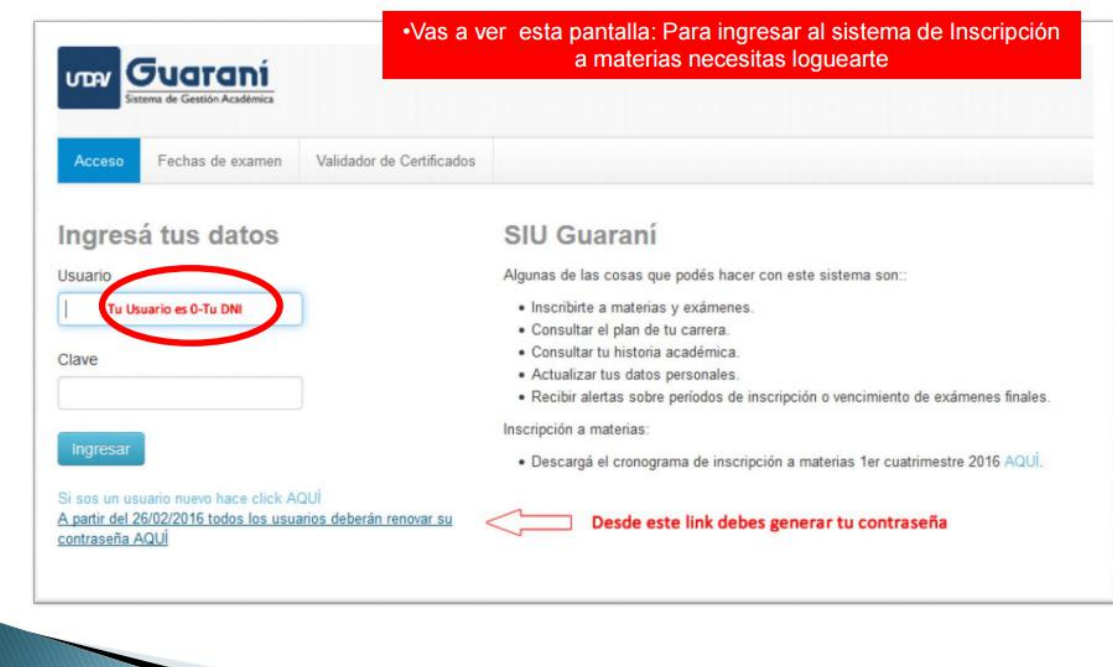

En el link que está en el margen inferior izquierdo que dice **"A partir del 26/02/16 todos los usuarios deberán renovar su contraseña"**,ALLÍ DEBEN CLICKEAR para **GENERAR** la contraseña.

Les aparecerá la siguiente pantalla:

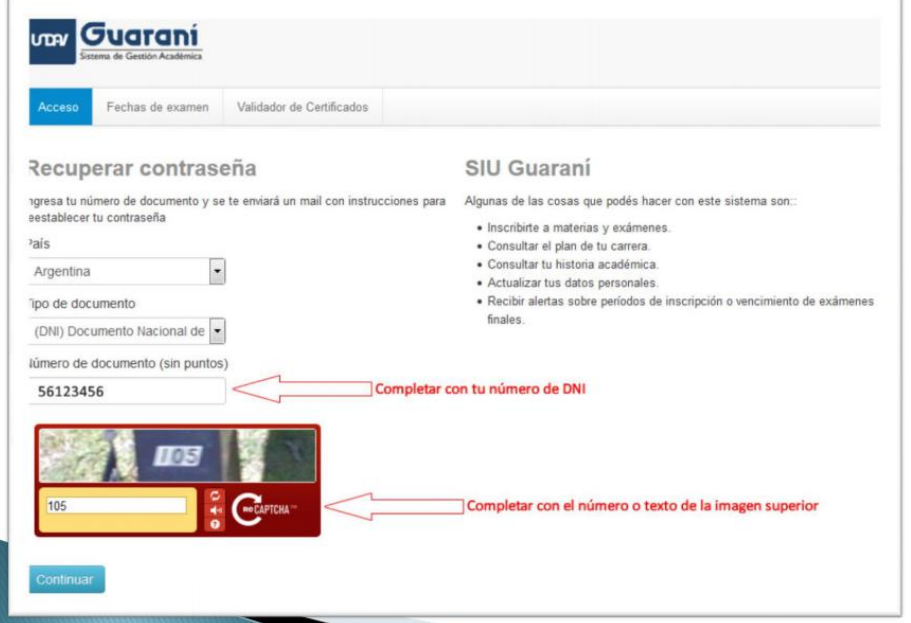

**Es importante seguir los pasos, completando con los datos señalados con las flechas rojas.**

**Una vez que se haya completado esta información, saldrá la siguiente pantalla:**

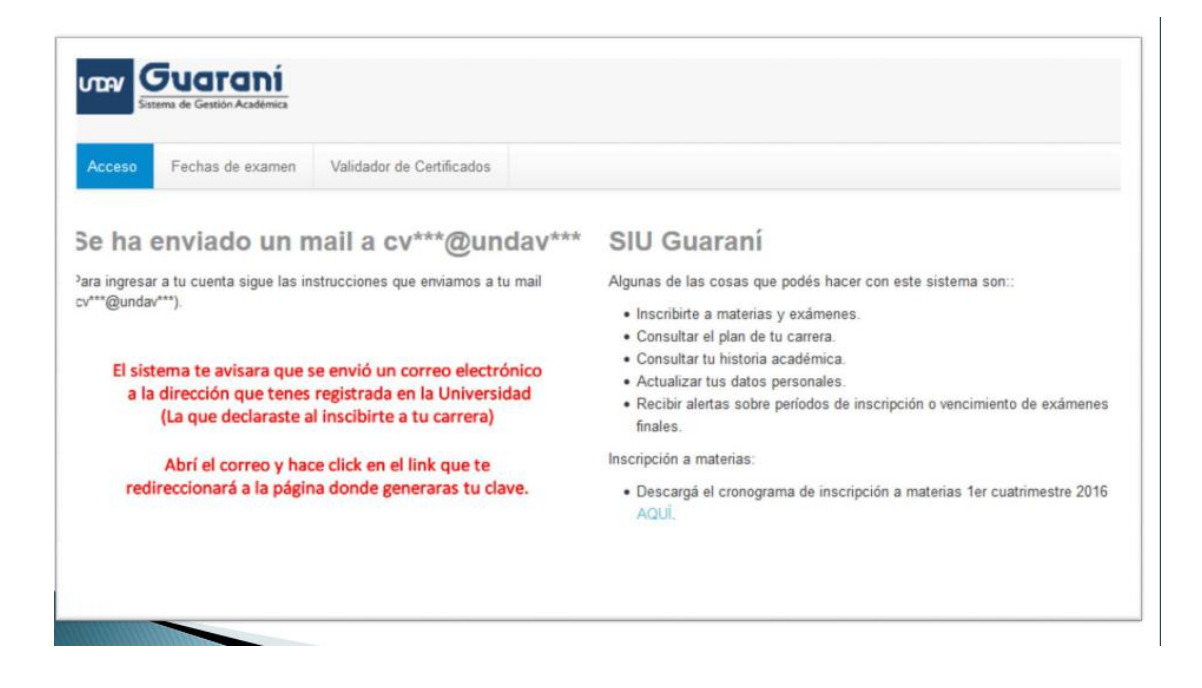

Allí elsistema le indica que se le envío al alumno un correo a la **dirección de mail declarada en la inscripción, con lo cuál debe ingresar a su correo, buscar el correo que le envío la Universidad en su bandeja de entrada, abrirlo y clickear en el link de confirmación que allí aparece.**

**Una vez que se haya ingresado a ese link aparecerá la siguiente pantalla:**

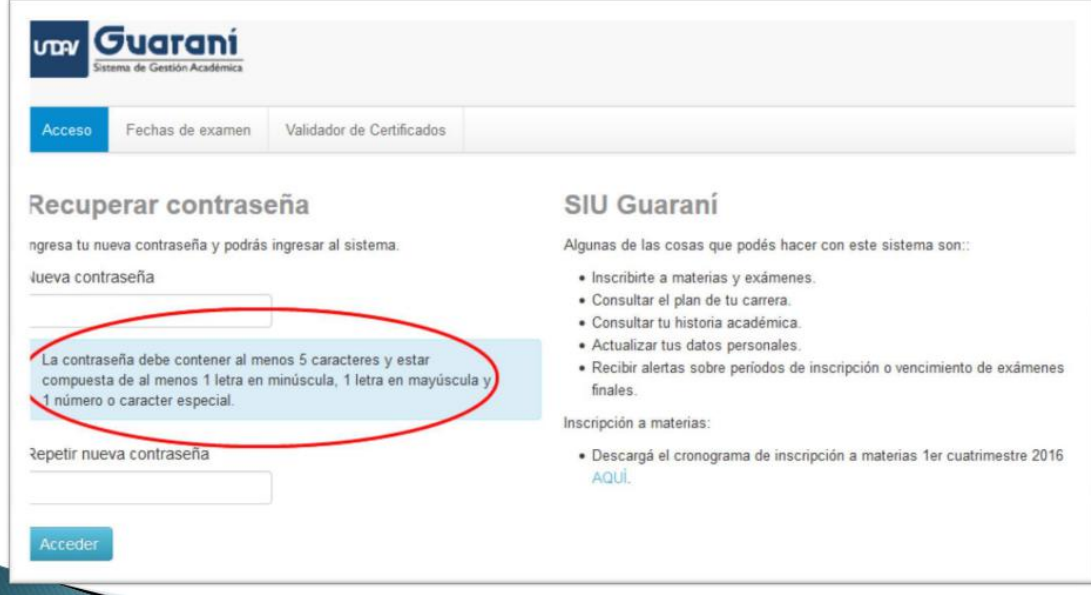

Aquí hay que **determinar la contraseña que se desea crear teniendo en cuenta que la misma debe contener:**

**Al menos 5 caracteres (dentro de los cuales al menos debe contener 1 letra en minúscula, 1 en mayúscula y 1 número).**

Hay que **repetir la nueva contraseña creada, nuevamente en el recuadro de**

**abajo,** tal como se indica a continuación:

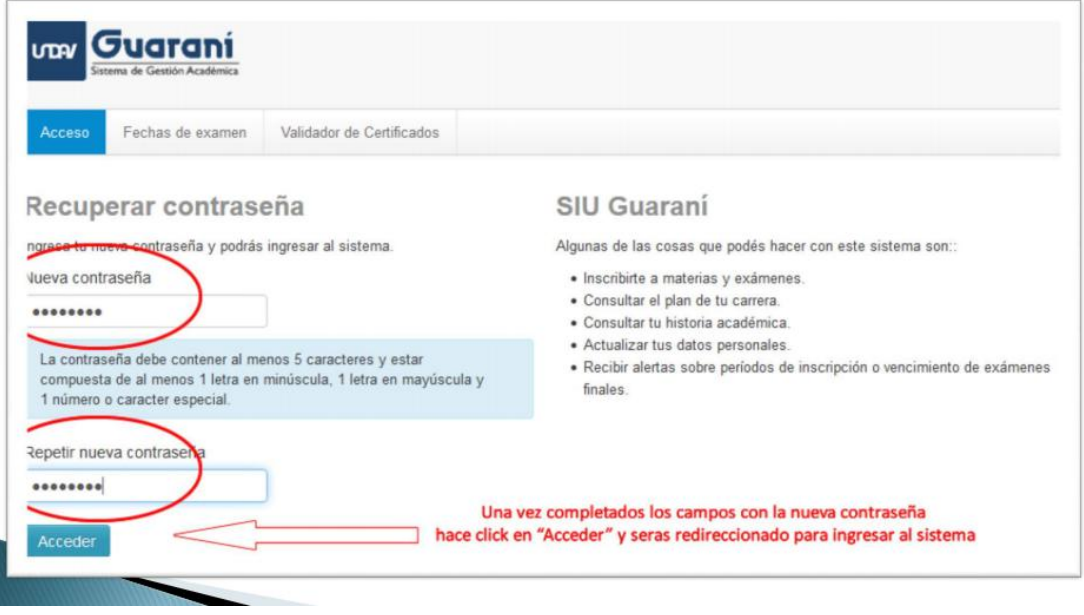

Una vez completados los campos **clickear en el botón ACCEDER** que lo llevará inmediatamente a la siguiente pantalla:

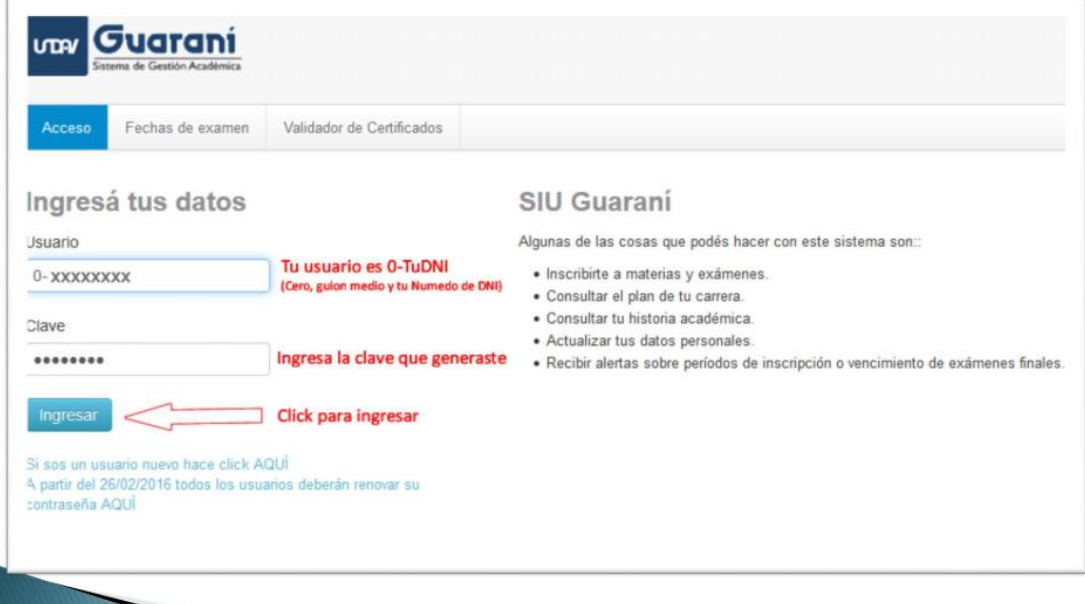

**Allí se coloca el Usuario: Que SIEMPRE es 0-DNI del alumno (Ejemplo:**

## **0-65542889)**

**Y por debajo la clave creada u contraseña.**

Luego de ello Clickear en **INGRESAR. De esta manera aparecerá la siguiente pantalla:**

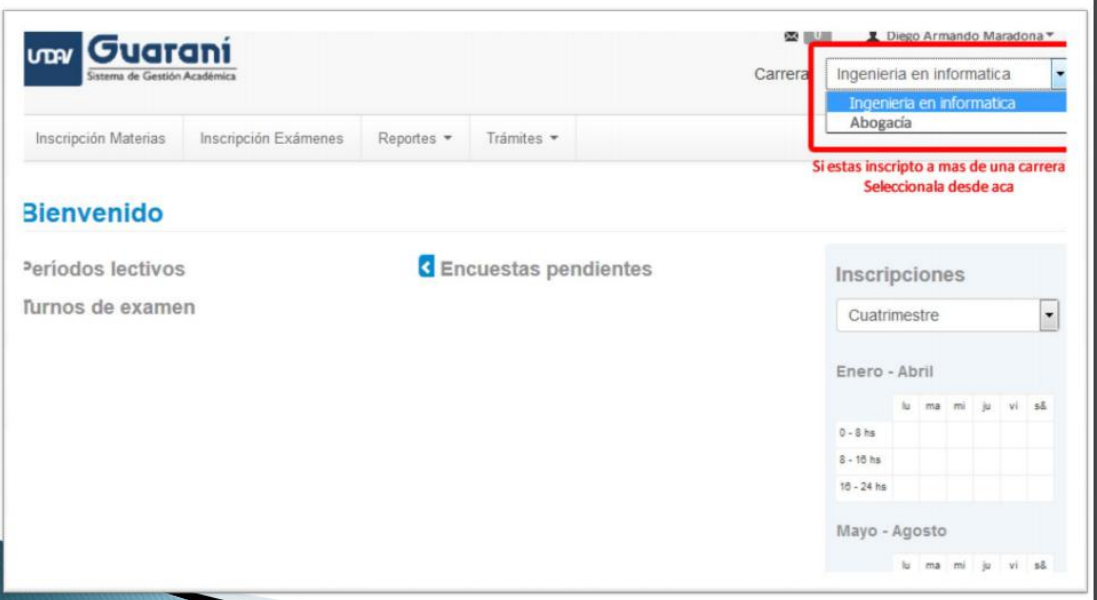

Deben observar en la parte superior derecha de la pantalla que esta la **opción para elegir la carrera** en la cuál se quieren inscribir a las materias, en este caso se debe seleccionar **Tecnicatura en Política, Gestión y Comunicación.**

Una vez seleccionada la carrera**, en el margen izquierdo superior se encuentra la pestaña de inscripción a materias:**

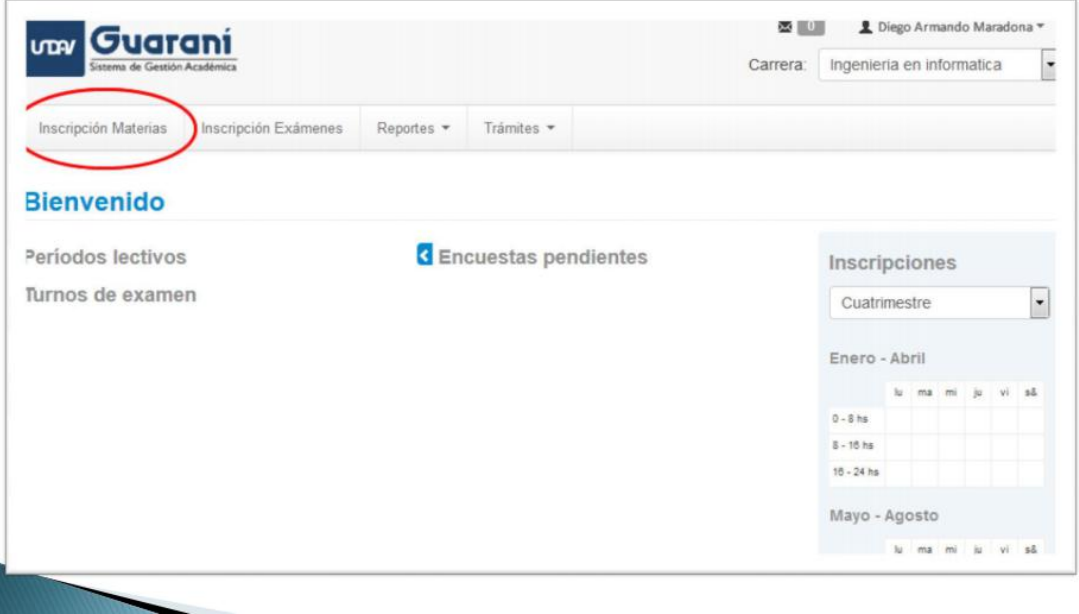

Luego de clickear en inscripción de materias aparecerá el **listado de las mismas**. Haciendo click en una de ellas aparecerán las comisiones disponibles para inscripción**.**

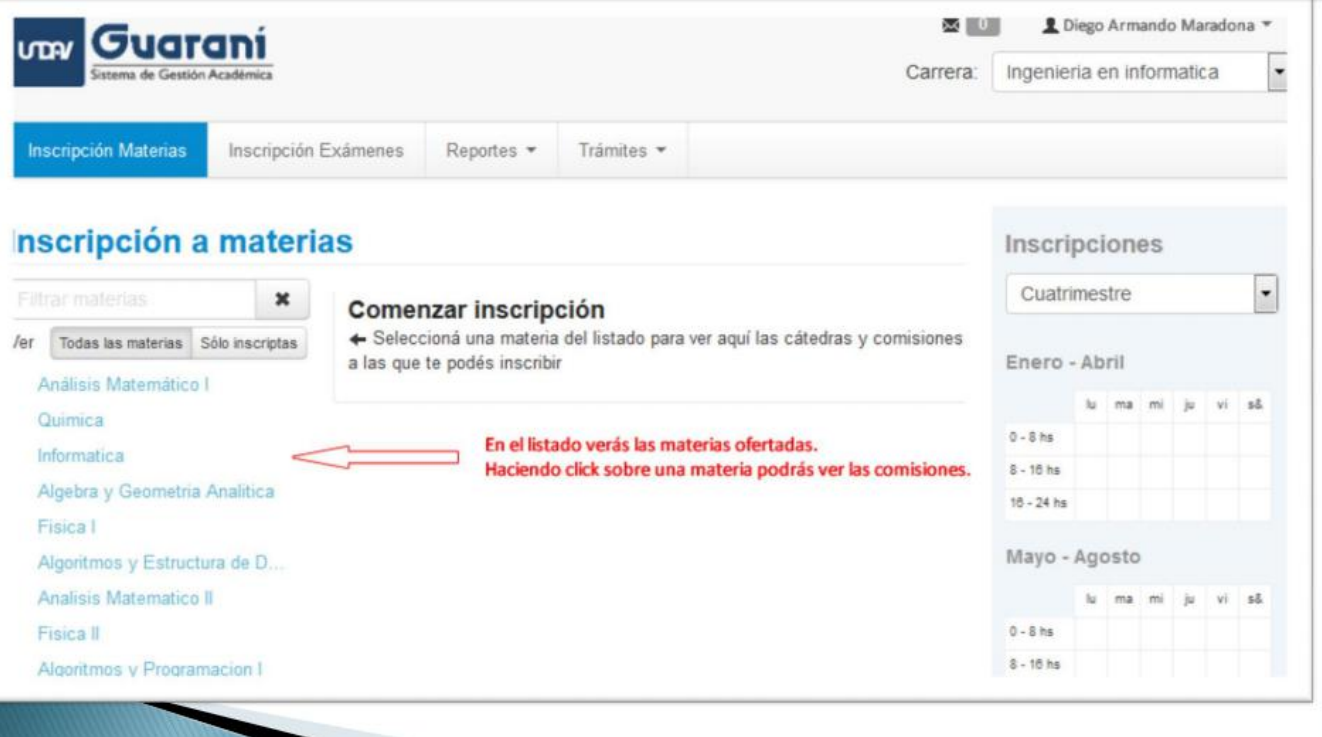

Es importante destacar **cuáles son las materias**, del listado disponible a las cuáles debe inscribirse el alumno en el **primer cuatrimestre**, a saber:

- **\* Estado: Política y Economía en la Argentina del Siglo XX**
- **\* Política y Gestión Pública**
- **\* Lenguaje de los Medios de Comunicación**

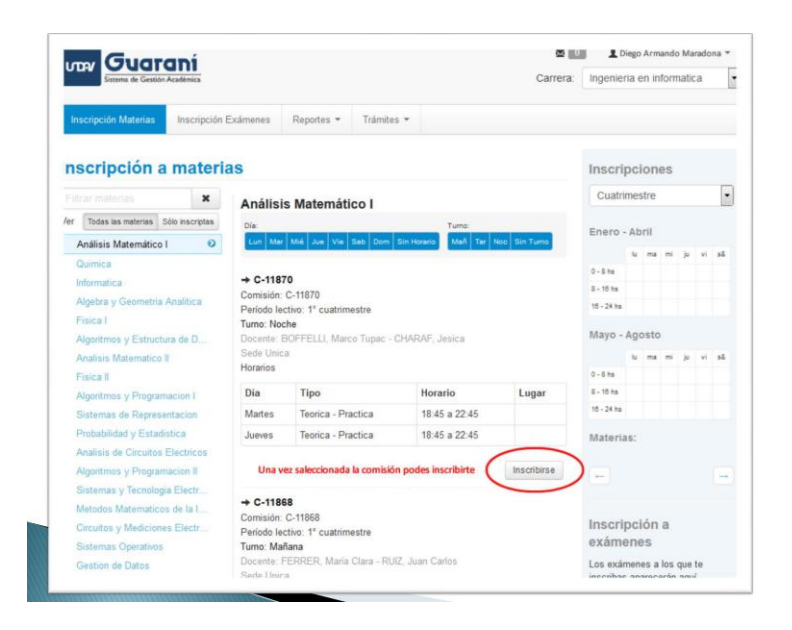

Una vez seleccionado, **presionar el botón inscribirse**, aparecerá la siguiente pantalla:

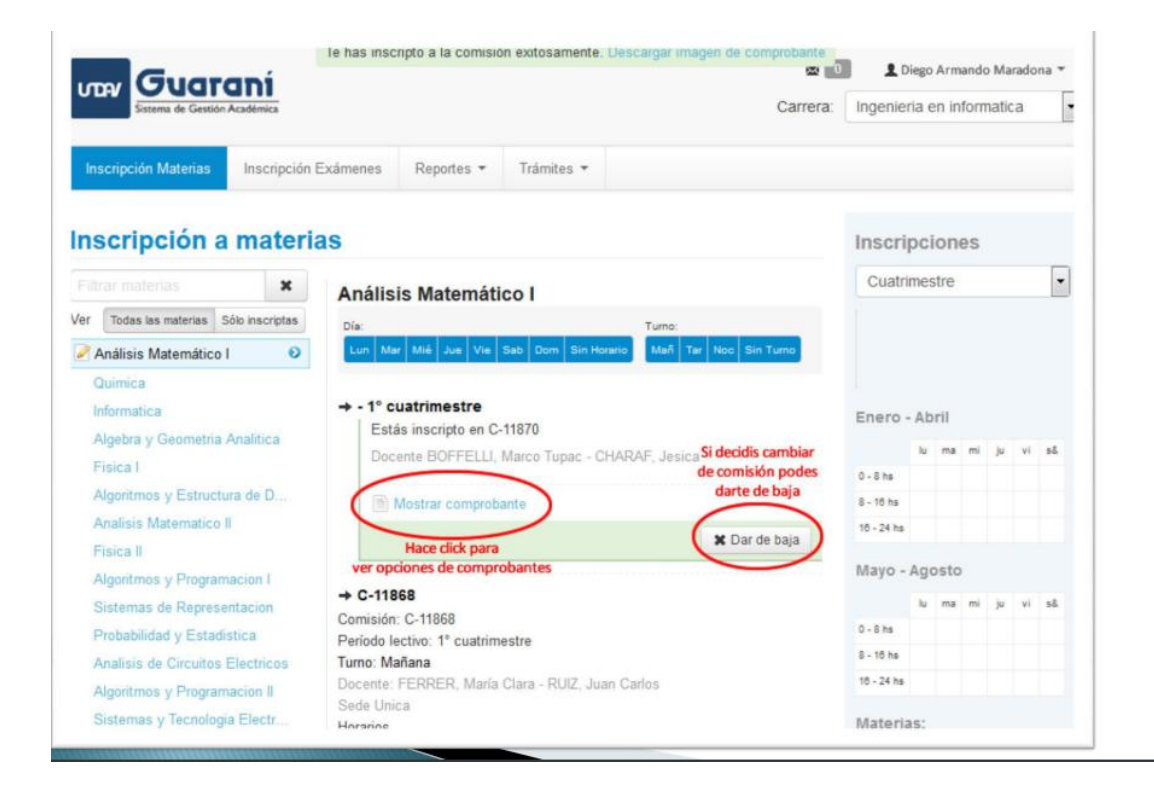

Allí elalumno tiene la posibilidad de **imprimir comprobante de inscripción** a ese materia o **darse de baja si no está convencido o se equivoco al elegir.** Luego de que se realizó la inscripción aparecerá el listado de las **materias seleccionadas**, tal como muestra la siguiente pantalla:

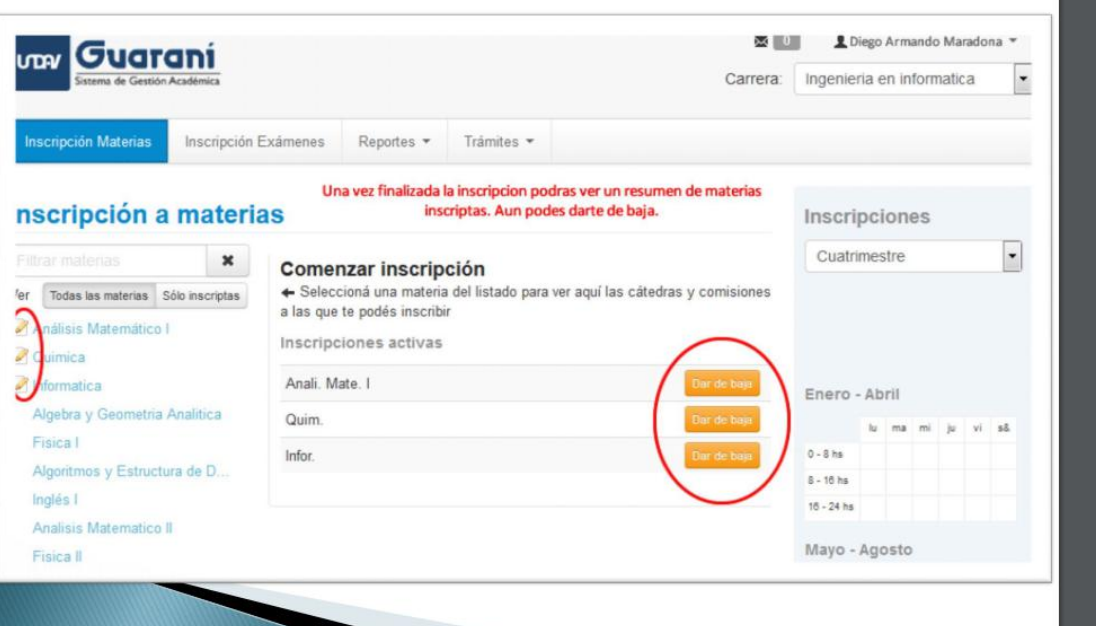

## **IMPORTANTE:**

Ante cualquier inconveniente comunicarse con : **[infocev@undav.edu.ar](mailto:infocev@undav.edu.ar)**

**Situaciones comunes que generán inconvenientes a la hora de generar la contraseña y poder acceder a la inscripción de materias por SIU guaraní:**

**- Qué el correo que el alumno haya declarado este equivocado o posea una falla de tipeo.**

**- Qué no haya llegado el correo de informe del Centro de apoyo de UNDAV, confirmando la recepción de la inscripción a la Tecnicatura.**

**- Qué la comisión se encuentre completa, con lo cuál podrá inscribirse en lista de espera.**